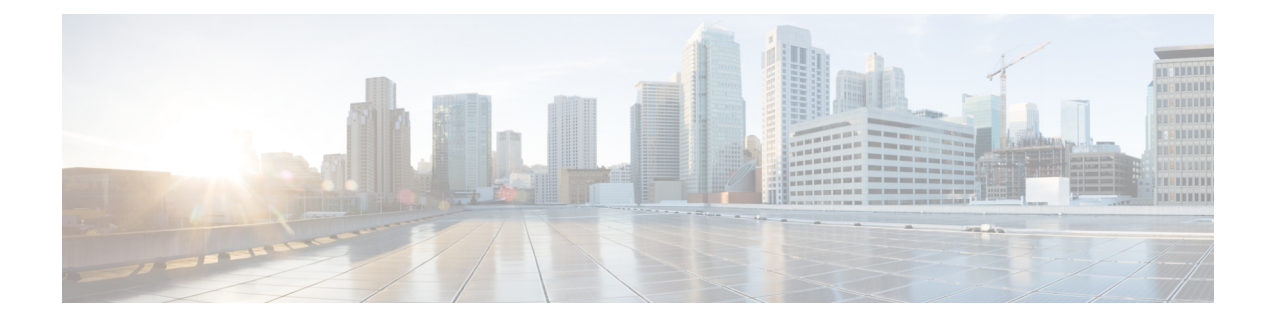

# **Adding Discrete eNB IDs to eNB Group in MME**

- Feature [Summary](#page-0-0) and Revision History, on page 1
- Feature [Description,](#page-1-0) on page 2
- Adding [Discrete](#page-1-1) eNB IDs to eNB Group in MME, on page 2
- Monitoring and [Troubleshooting,](#page-2-0) on page 3

# <span id="page-0-0"></span>**Feature Summary and Revision History**

### **Summary Data**

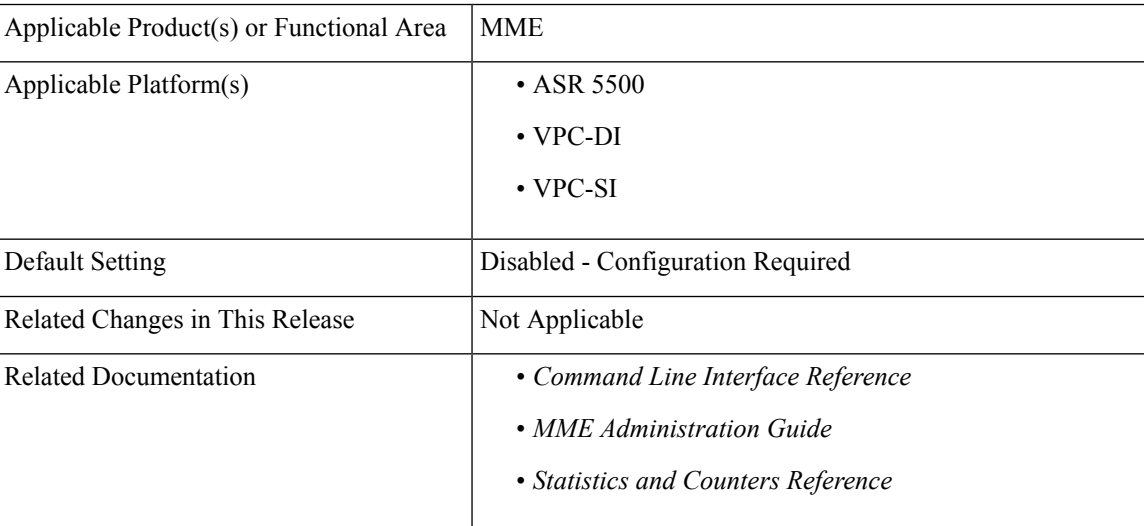

#### **Revision History**

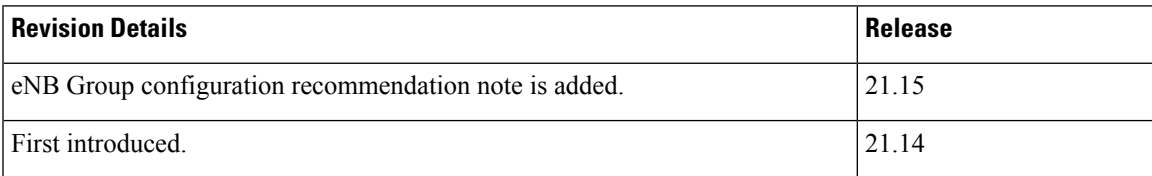

## <span id="page-1-0"></span>**Feature Description**

r£

**Important**

This feature is not fully qualified in this release, and is available only for testing purposes. For more information, contact your Cisco Account representative.

When the discrete eNB IDs are added to the eNB group, the MME sends the relative MME capacity value, which is configured in that eNB group, in the S1 setup response to those eNBs. Whenever the relative MME capacity for that eNB group is changed, the MME sends the MME Configuration Update message to those eNBs configured in that eNB group.

## <span id="page-1-1"></span>**Adding Discrete eNB IDs to eNB Group in MME**

This section provides information on the newly introduced CLI commands to configure discrete eNB IDs to the eNB Group in MME.

### **Adding the eNB Group**

Use the following configuration to configure discrete eNB IDs in the eNB group.

```
configure
  lte-policy
     enb-group enb_group_name
        global-enb-id [ enbid-list enbid_list_name | prefix
network_identifier_name bits bits ]
        end
```
#### **NOTES:**

• **enbid-list** *enbid\_list\_name* : Specifies the eNB ID list with discrete eNB IDs. *enbid\_list\_name* must be a string of size 1 to 64.

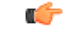

**Important**

In an eNB Group, it is recommended to configure either Global eNB ID prefix or discrete eNB IDs, it is not recommended to configure both.

• **global-enb-idprefix** *network\_identifier\_name***bits** *bits*:Specifiesthe Global eNB ID prefix that contains a bit string which should be matched with Hexadecimal value.*network identifier name* , This must be a hexadecimal number between 0x0 and 0xFFFFFFF.

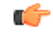

**Important** A maximum of 20 eNB groups can be configured at a time.

Ш

### **Adding the eNB ID List in the eNB Group**

Use the following commands to configure discrete eNB IDs to be used in the eNB group.

```
configure
  lte-policy
     [ no ]enbid-list enbid_list_name
        [ no ] enb-id discrete_eNB_id | enb-id-range from starting_eNB_id to
ending_eNB_id
       end
```
#### **NOTES:**

- **no** : Disables the configuration of discrete eNB IDs.
- **enbid-list** *enbid\_list\_name* : Specifies eNB ID list with discrete eNB IDs.*enbid\_list\_name* must be a string of size string of size 1 to 64.
- **enb-id** *discrete eNB id*: Specifies the discrete eNB IDs. *discrete eNB id* must be a Hexadecimal number between 0x1 and 0xFFFFFFF.

```
Ú
```
- A maximum of 200 eNB IDs can be configured in an eNB id list. The enb-id-range can be a maximum of 64 per configured eNB ID list. However, if 200 eNB IDs are already configured, further enb-id-range configurations are not allowed. Duplicate eNB IDs per eNB ID list and across eNB ID list cannot be configured. Only two eNB ID lists can be configured such that discrete eNB IDs can be configured only in two eNB groups. **Important**
- **enb-id-range** : Specifies the range of discrete eNB IDs.
- **from** *starting eNB id* : Specifies the starting eNB ID in the range. *starting eNB id* must be a Hexadecimal number between 0x1 and 0xFFFFFFF.
- **to** *ending\_eNB\_id* : Specifies the last eNB ID in the range. *ending\_eNB\_id* must be a Hexadecimal number between 0x1 and 0xFFFFFFF.

# <span id="page-2-0"></span>**Monitoring and Troubleshooting**

This section provides information regarding show commands available to monitor and troubleshoot the Adding Discrete eNB IDs to eNB Group in MME feature.

### **Show Commands and Outputs**

#### **show lte-policy enb-group name enb\_group\_name**

The output of this command includes the following fields:

- eNB ID List Name
- Number of eNB IDs in the list

 $\mathbf I$ 

• List of eNB IDs